## 学習例会「ホームページ用山行報告の作成方法」

2015/12/17 ホームページ担当 池田

- 1、 会のホームページ(HP)に山行記録に載せる目的
	- 会員間の情報共有。
	- 世間に対する活動内容の紹介。入会検討中の方への情報提供。
- 2、「あかいし」との違い

 HP 速報性重視。文章は簡単で良い。数行の山行概要+写真でも OK。 あかいし 会の公式記録。我々が活動した証。会の仲間や後世のための参考資料。 その時代の会員の息遣いが伝わるような文章が望ましい。(私見)

3、 HP 用山行報告の書き方

方法1 ワードに書く。書式指定は特に無し。写真は適宜レイアウトする。

方法2 メールに直接書く。写真はメールに添付する。アウトルックなら文章中に写真をレイアウト可。

- 4、 注意点
	- ① 一部の方は HP 用のニックネームを持っています 文中に名前を記載する際にはご注意下さい。ニックネームは山行記録一覧表の表記に合わせ て下さい。会員名簿にも載っています。
	- ② 鮮明な顔写真は本人の承諾がない限り NG。 顔写真は一切 NG という方もいます。HP 担当の判断でカットする場合があります。
	- ③ 写真はサイズを小さくする。 カメラから出したままの写真データは大きくて超鮮明なので、そのままワードに貼ったりメール添付 するとサイズが巨大になってメール送信出来ません。幅が 600 ピクセル以下になるようにサイズを 小さくして下さい。Windows パソコンであれば標準装備の「ペイント」ソフトで縮小出来ます。
	- ④ 写真に付いている情報にご注意 写真ファイル(jpg)には撮影日時・場所など多くの情報が入っています。 ワードに貼った場合、HP 担当者による PDF 変換で削除されますが、メール添付の場合は削除 されません。写真を縮小する際に撮影情報も削除できるソフトを使うことをお勧めします。 注意が必要なのはワードに貼った場合に付く場合があるリンク情報です。これは PDF 変換して も消えません。

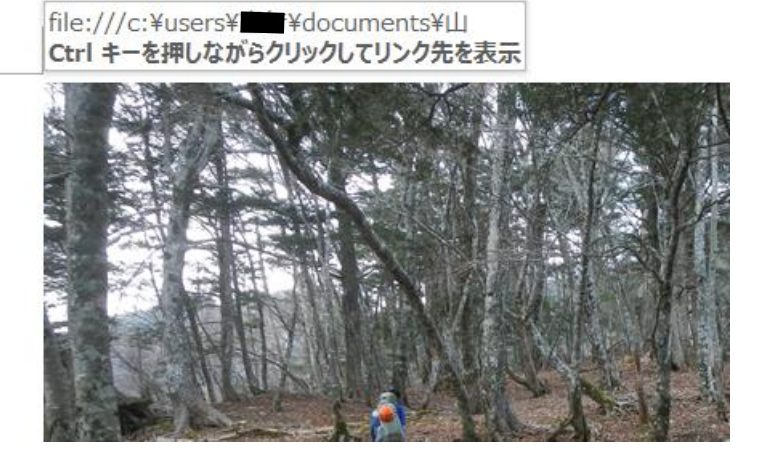

写真の上にマウスを載せると作成者の PC のフォルダ情報が表示される例

※①~④全て HP 担当者が掲載前にチェックしますが、基本的には作成者が注意して下さい。

5、 山行報告の送付先

ホームページ担当 池田 (メールアドレスは会員名簿に載っています)

皆さんからの投稿をお待ちしています。